### **Purpose**

This document describes how to configure an FTP server running on your Nagios XI installation.

### **Target Audience**

This document is intended for use by Nagios XI Administrators who wish to implement FTP on Nagios XI. If you are using Nagios to monitor a windows environment, you can use FTP as a component to deploying monitoring clients.

## **Sections In This Document**

The steps provided in this documentation are as follows:

- [Install FTP Server](#page-0-0)
- [Create Firewall Rules](#page-1-0)
- [Verify Installation](#page-1-1)
- [Grant Write Access](#page-1-2)
- [Test](#page-1-3)

### <span id="page-0-0"></span>**Install FTP server - VSFTP**

VSFTP is the FTP server available in RHEL/CentOS. Please follow these steps to install it and configure it.

Establish a terminal session to your Nagios XI server as root and execute the following command to install VSFTP:

*yum -y install vsftpd*

Enable VSFTP to start when the system boots:

**RHEL/CentOS 8.x +** 

*systemctl enable vsftpd*

Start the FTP service:

*Systemctl start vsftpd.service*

www.nagios.com

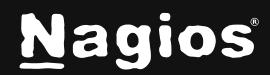

# **How To Configure FTP In Nagios XI**

### <span id="page-1-0"></span>**Create Firewall Rules**

Execute the following commands to create the firewall rules:

#### **RHEL/CentOS 8.x +**

*firewall-cmd --zone=public --add-service=ftp firewall-cmd --zone=public --add-service=ftp –permanent*

To verify firewall rules:

*firewall-cmd --list-all*

### <span id="page-1-1"></span>**Verify FTP Configuration**

To verify *vsftpd* is running execute the following command:

s*ystemctl status vsftpd*

### <span id="page-1-2"></span>**Grant Nagios XI Write Access**

Nagios may need to place files in /var/ftp. Grant write access to the Nagios user by executing the following commands:

*chgrp nagios /var/ftp chmod g+w /var/ftp*

### <span id="page-1-3"></span>**Test**

In your web browser, in the address bar type the following:

*ftp://xxxxxxxx* 

Where *xxxxxxxx* is the IP address or DNS record of your Nagios XI server. You should be shown a basic index page which will prove that FTP is now available from your Nagios XI server.

www.nagios.com

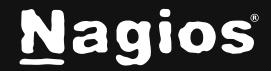

# **Finishing Up**

This completes the documentation on how to enable FTP on your Nagios XI server. If you have additional questions or other support related questions, please visit us at our Nagios Support Forums:<https://support.nagios.com/forum>

The Nagios Support Knowledgebase is also a great support resource: <https://support.nagios.com/kb>

www.nagios.com

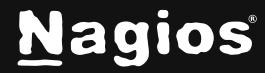